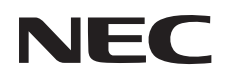

## 型号 **NP-P627UL+/NP-P607UL+** 快速设置指南

步骤*1* in direct  $\overline{\mathbb{R}}$  of  $\overline{\mathbb{C}}$ 将电脑与投影机相连。 电脑 输入  $\overline{\mathbb{C}}$ 电脑线 (VGA) (不附带)  $\overline{\phantom{a}}$ 步骤*2* <u>otto dio</u> 连接随机附带的电源线。 步骤*3* 取下镜头盖。

保留备用

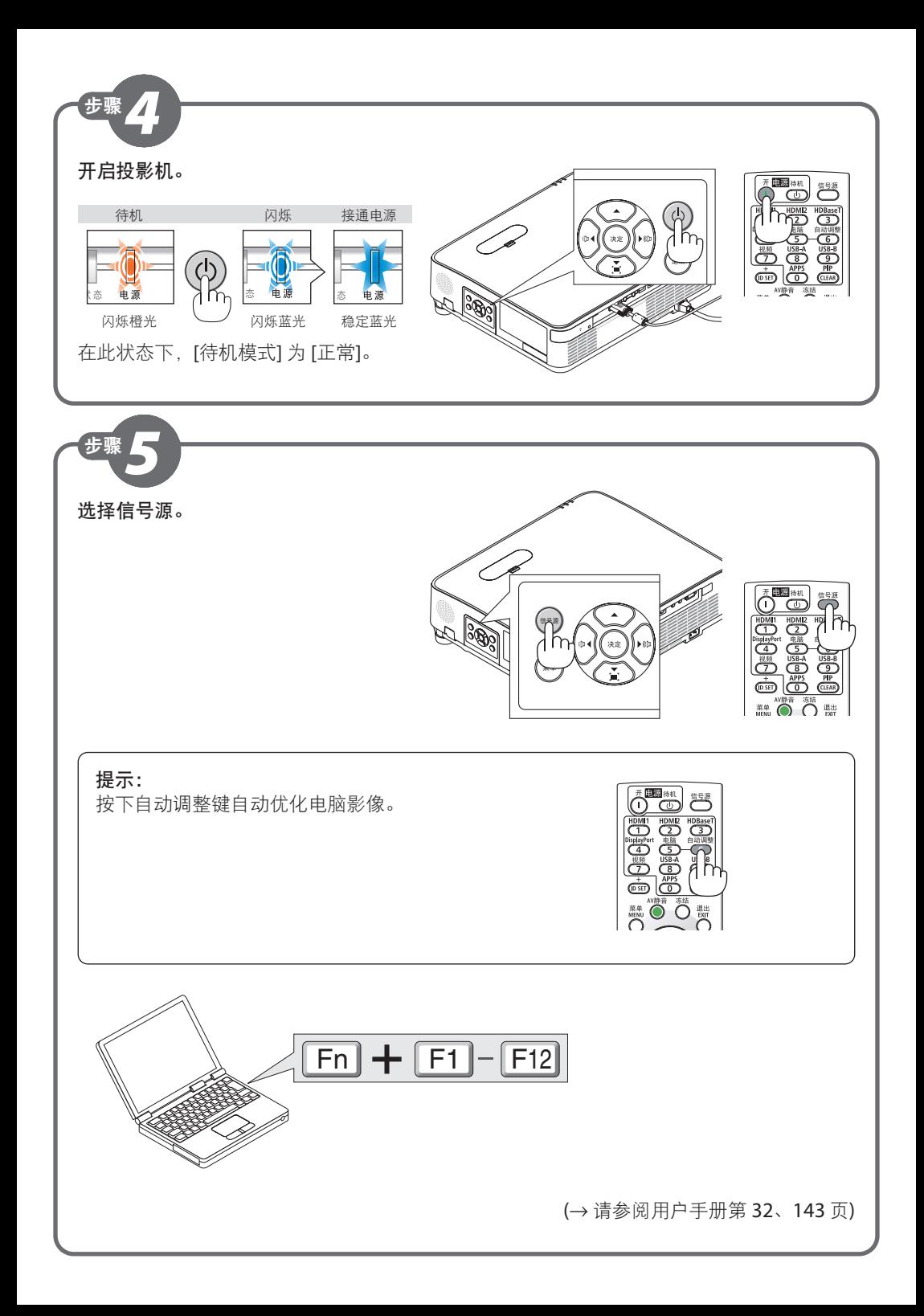

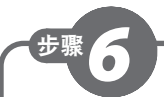

## 调整图片尺寸和位置。

(→ 请参阅用户手册第 125 页)

## **[**镜头移动**]**

**1.** 打开镜头移动盖。

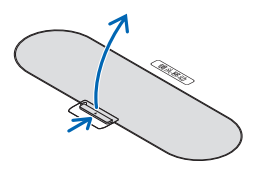

**2.** 顺时针或逆时针转动镜头移动刻度盘。

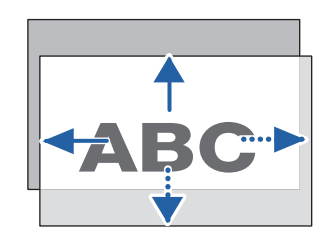

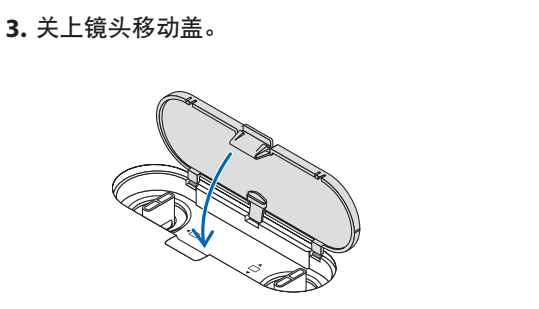

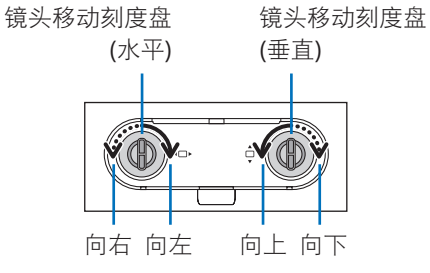

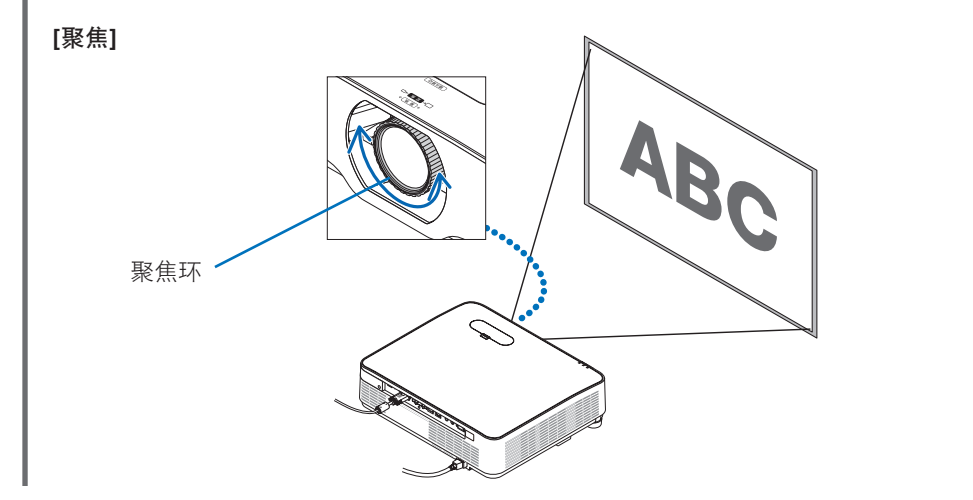

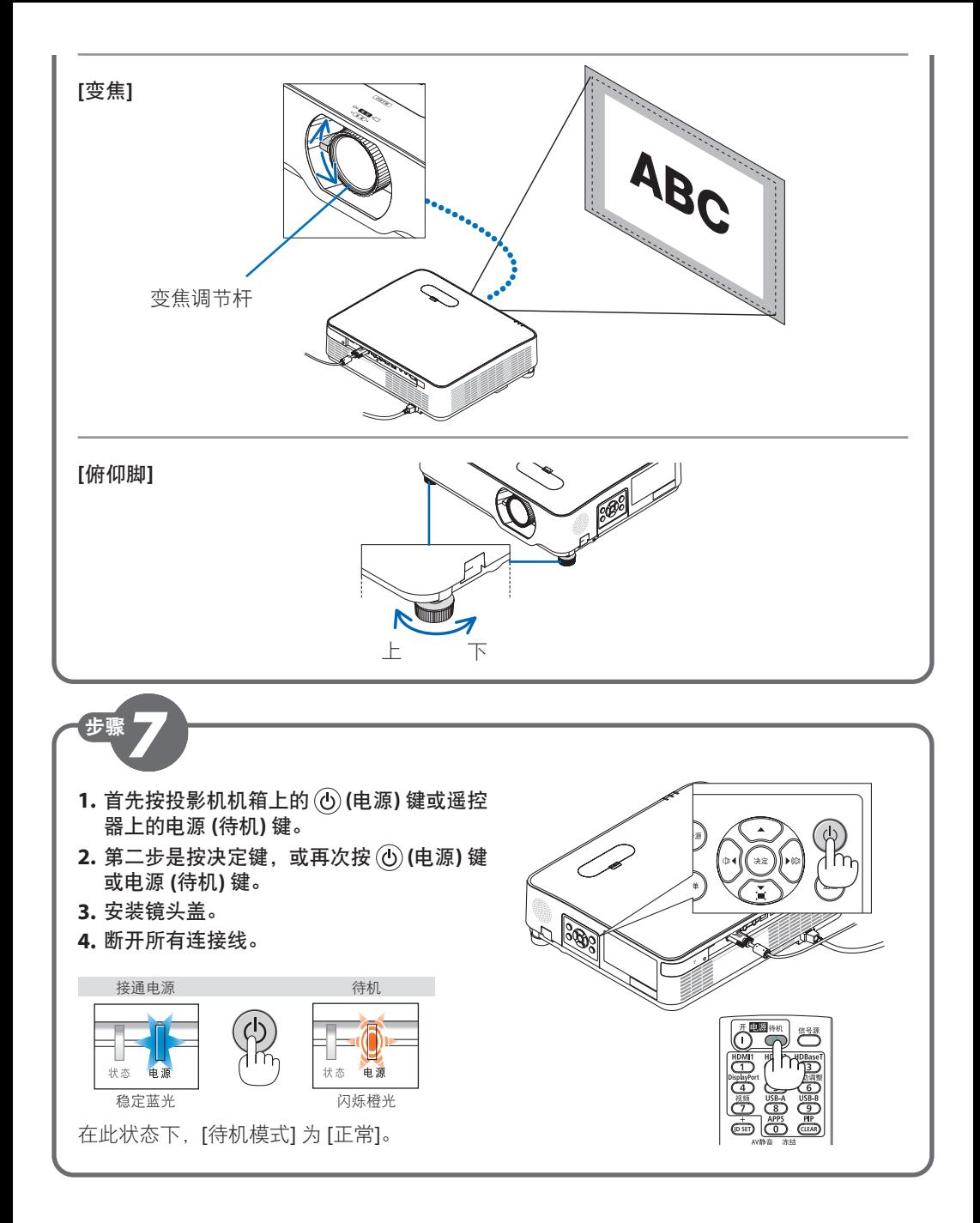

© Sharp NEC Display Solutions, Ltd. 2022 Ver. 1 8/22 Printed in China

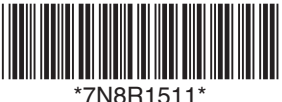